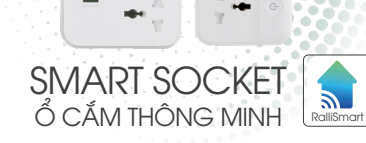

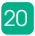

**Ralli** 

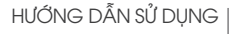

# HƯỚNG DẦN SỬ DỤNG | O CAM THONG MINH<br>**OC08.WF.USB 3C/10A**<br>**OC09.WF.USB 5C/10A**

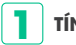

#### **1 TÍNH NĂNG**

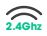

Kết nối không dây Wifi 2.4Ghz. **2.4Ghz**

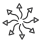

Ổ cắm đa năng tương thích với hầu hết các loại phích cắm trên thị trường.

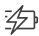

Tích hợp sạc nhanh 20W.

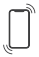

Điều khiển, hẹn giờ tắt bật từng ổ cắm và cổng sạc trên ứng dụng.

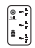

Bảo vệ chống giật điện với tấm che mặt ổ cắm khi không sử dụng và tránh dị vật.

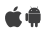

Phần mềm ứng dụng điều khiển cài đặt trên Smartphone tương thích với hệ điều hành Android và iOS.

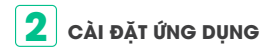

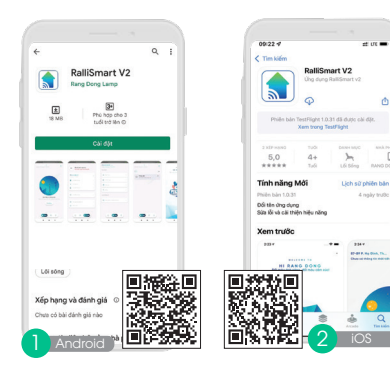

ň

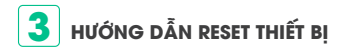

Bấm giữ nút nguồn cho đến khi LED trên nút nguồn nháy

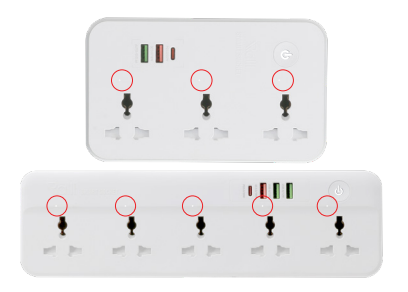

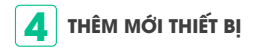

- Mở ứng dụng RalliSmart V2, lựa chọn mục "Cài đặt" **B1** (H1)
- Lựa chọn "Cài đặt thiết bị" (H1) **B2**
- Lựa chọn HC (H2) **B3**
- Chọn dấu "+" ở góc bên phải (H3) **B4**
- **B5** Chọn kiểu thêm thiết bị "Quét qua Wifi" (H3)
- **B6** Lựa chọn loại thiết bị quét "O cắm Wifi" (H4)

Nhập thông tin mật khẩu cho mạng Wifi và bấm "Tiếp tục" (H5)

- $\mathbf{F}$  Reset thiết bị (đèn LED nhấp nháy), bấm "Tiếp tục" trên giao diện app (H6)
- **BB** Sau khi thiết bị được thêm thành công sẽ hiến thị lên (H8)

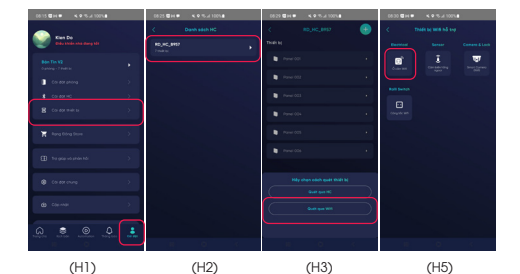

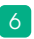

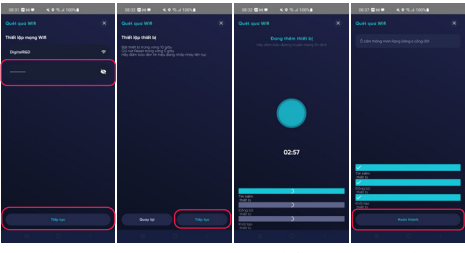

(H6) (H7) (H8) (H9)

#### **5 ĐIỀU KHIỂN Ổ CẮM**

- Vào phần Automation, chọn Cảm biến và thiết bị hỗ **B1** trợ (H10) chọn loại ổ cắm tương ứng.(H11)
- Điều khiển từng nút: Bấm chọn cổng muốn điều khiển **B2** (ví dụ điều khiển cổng 2). (H12)
- $\mathbb{B}$  Điều khiển tất cả các nút: Bấm chọn nút điều khiển trên cùng. (H13)

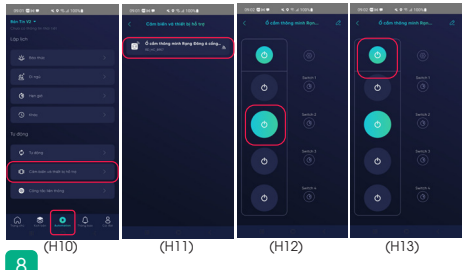

### **6** CÀI ĐẶT TRẠNG THÁI KHỞI ĐỘNG

- Lựa chọn biểu tượng cài đặt. (H14) **B1**
- Chọn "Trạng thái khởi động". (H15) **B2**
- **B3** Lựa chọn trạng thái khởi động mong muốn và bấm "Xác nhận". (H16)
- Cài đặt thành công hiện thông báo trên App. (H17) **B4**

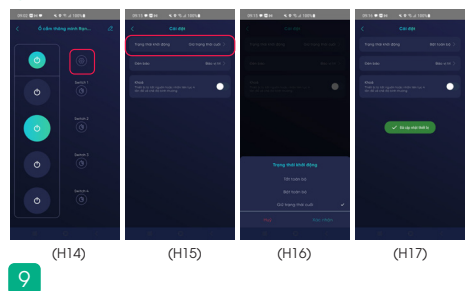

## **CÀI ĐẶT CHẾ ĐỘ ĐÈN BÁO 7**

- Lựa chọn biểu tượng cài đặt (H18) **B1**
- Chọn "Đèn báo" (H19) **B2**
- Lựa chọn chế độ mong muốn và bấm "Xác nhận" **B3** (H20)
- Cài đặt thành công hiện thông báo trên App (H21) **B4**

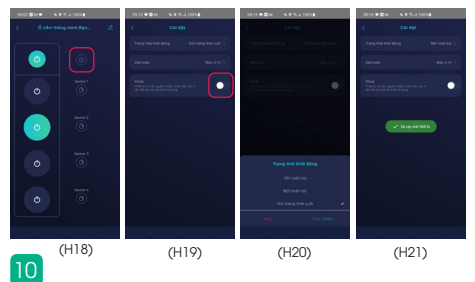

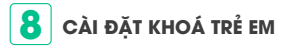

Lựa chọn biểu tượng cài đặt (H22) **B1**

**B2** Toggle trạng thái "Khoá" (H23)

11

Cài đặt thành công hiện thông báo trên App (H24) **B3**

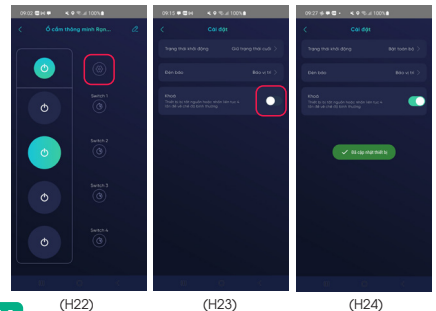

### **9 CÀI ĐẶT LỊCH: HẸN GIỜ**

Hẹn giờ: Kích hoạt cổng ổ cắm theo thời gian cài đặt.

- **B1** Lựa chọn biểu tượng cài đặt của cổng ổ cắm muốn cài (ví dụ lựa chọn cổng 1). (H25)
- **B2** Lựa chọn tab Hẹn giờ bấm nút "+". (H26)
- **B3** Cài đặt thông tin cho hẹn giờ mới (thời gian, ngày lặp lại, trạng thái cổng điều khiển) và bấm "Lưu" ở góc phải màn hình. (H27)
- **B4** App thông báo tạo hẹn giờ thành công. (H28)

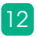

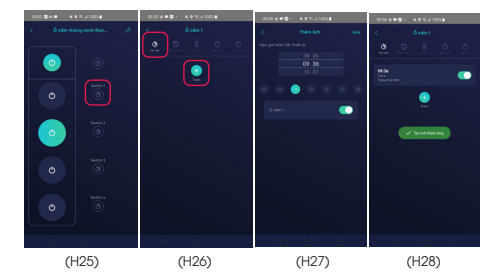

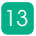

#### **10 CÀI ĐẶT LỊCH: ĐẾM NGƯỢC**

**Đếm ngược:** Kích hoạt cổng ổ cắm sau một khoảng thời gian cài đặt

- Lựa chọn biểu tượng cài đặt của cổng ổ cắm muốn **B1** cài (ví dụ lựa chọn cổng 1). (H29)
- Lựa chọn tab Đếm ngược, lựa chọn thời gian đếm **B2** ngược sau đó chọn "Kích hoạt". (H30)
- App thông báo tạo đếm ngược thành công. (H31) **B3**

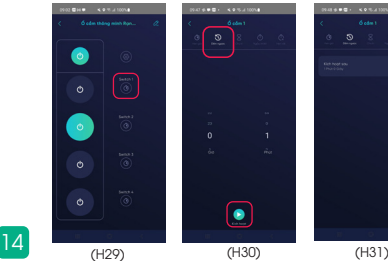

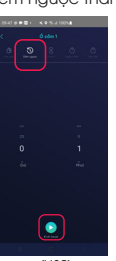

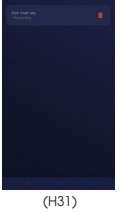

#### **11 CÀI ĐẶT LỊCH: CHU KÌ**

**Chu kì:** Liên tục bật/tắt cổng ổ cắm theo một thời lượng thời gian trong một khoảng thời gian cài đặt.

- Lựa chọn biểu tượng cài đặt của cổng ổ cắm muốn **B1** cài (ví dụ lựa chọn cổng 1). (H32)
- Lựa chọn tab Chu kì, bấm "Thêm". (H33) **B2**
- Lựa chọn thời gian bắt đầu, thời gian kết thúc, ngày **B3** lặp lại, thời lượng bắt đầu, thời lượng kết thúc và bấm "Lưu". (H34)
- Chu kì cài đặt thành công hiển thị trên App. **B4**

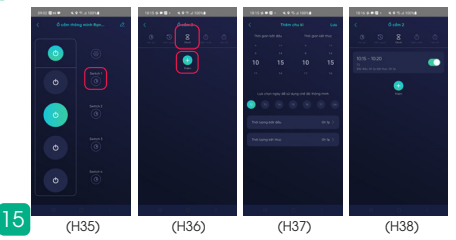

#### **12 CÀI ĐẶT LỊCH: NGẪU NHIÊN**

**Ngẫu nhiên:** Kích hoạt ngẫu nhiên cổng ổ cắm trong một khoảng thời gian cài đặt (lưu ý: thời gian bắt đầu và kết thúc phải lớn hơn 30 phút).

- Lựa chọn biểu tượng cài đặt của cổng ổ cắm muốn **B1** cài (ví dụ lựa chọn cổng 1). (H1)
- Lựa chọn tab Ngẫu nhiên, bấm "Thêm". (H2) **B2**
- Lựa chọn thời gian bắt đầu, thời gian kết thúc, ngày lặp **B3** lại và bấm "Lưu". (H3)
- Ngẫu nhiên cài đặt thành công hiển thị trên App. **B4**

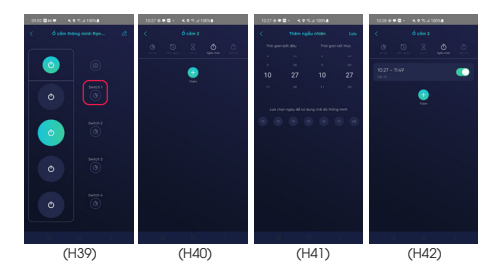

#### **13 CÀI ĐẶT LỊCH: HẸN TẮT**

18

**Hẹn tắt:** Tự động tắt cổng ổ cắm sau khi bật sau một khoảng thời gian cài đặt (Lưu ý: thời gian hẹn tắt cần lớn hơn 2s).

- Lựa chọn biểu tượng cài đặt của cổng ổ cắm muốn cài **B1** (ví dụ lựa chọn cổng 1). (H1)
- Lựa chọn tab Hẹn tắt, lựa chọn thời gian và toggle nút **B2** thay đổi trạng thái. (H2)

App thông báo cài đặt Hẹn tắt thành công. (H3) **B3**

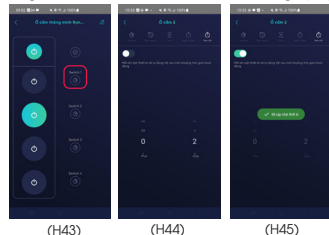

#### LƯU Ý

- Ngắt nguồn điện trước khi lắp đặt hoặc bảo dưỡng.
- Chỉ sử dụng trong nhà.
- Không sử dụng nơi có nhiệt độ cao.
- Tránh sốc, lắc và rung.

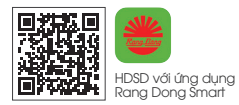

#### **SẢN PHẨM CỦA CÔNG TY CP BÓNG ĐÈN PHÍCH NƯỚC RẠNG ĐÔNG**

Địa chỉ: 87- 89 Hạ Đình, Phường Thanh Xuân Trung, Quận Thanh Xuân, Hà Nội, Việt Nam.

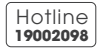

MADE IN VIETNAM

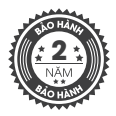

Ổ cắm thông minh **OC09.WF.USB 5C/10A**

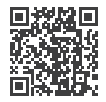

Ổ cắm thông minh **OC08.WF.USB 3C/10A**

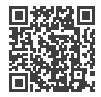

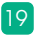